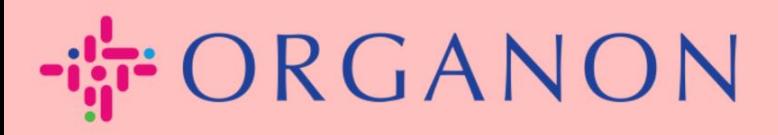

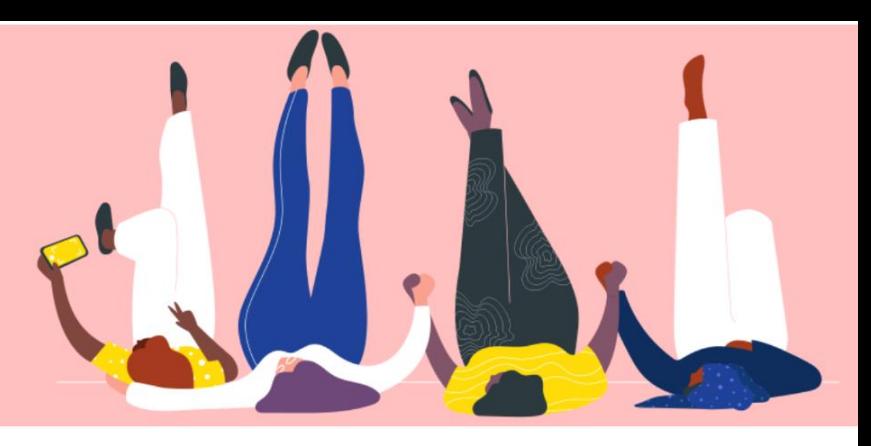

## **WIJZIG DE TAAL IN DE COUPA LEVERANCIERSPORTAAL Handleiding**

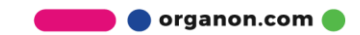

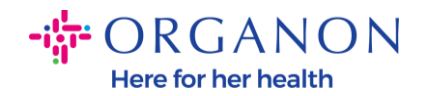

## **De taal wijzigen in het Coupa-leveranciersportaal**

**1.** Log in op het Coupa-leveranciersportaal met **E-mailadres** en **Wachtwoord**

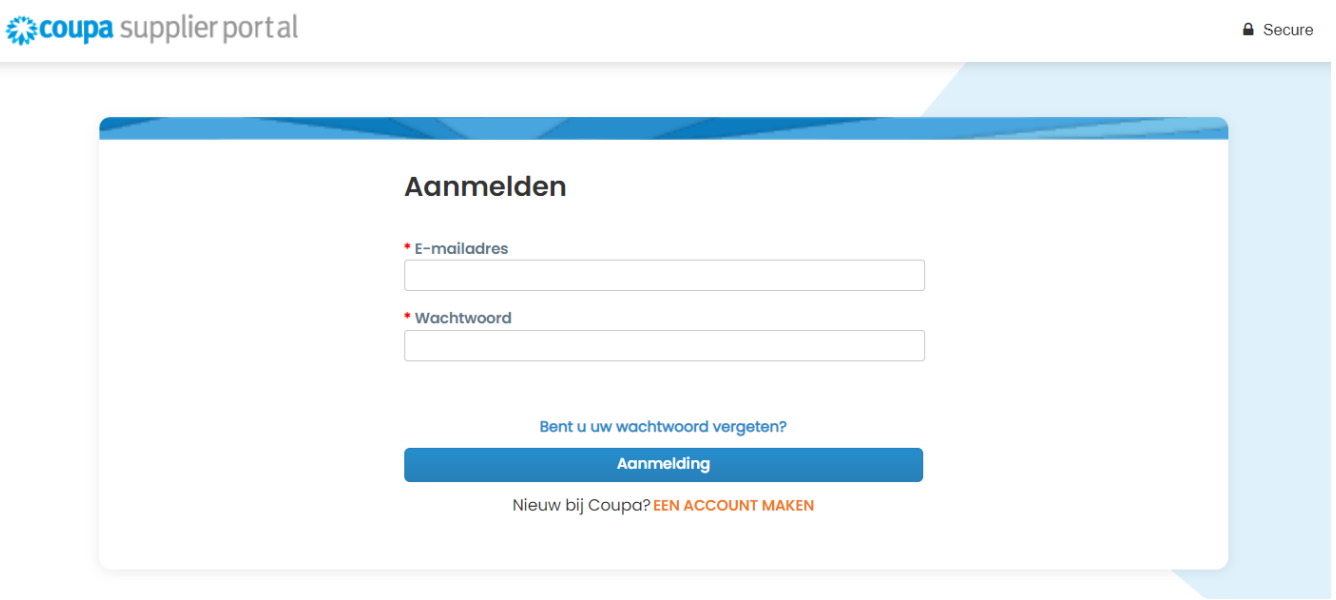

- **2.** Scroll naar de onderkant van de pagina
- **3.** Klik op **Engels** en er verschijnt een lijst met alternatieve talen
- **4.** Selecteer uw voorkeurstaal en het platform verandert naar de geselecteerde taal

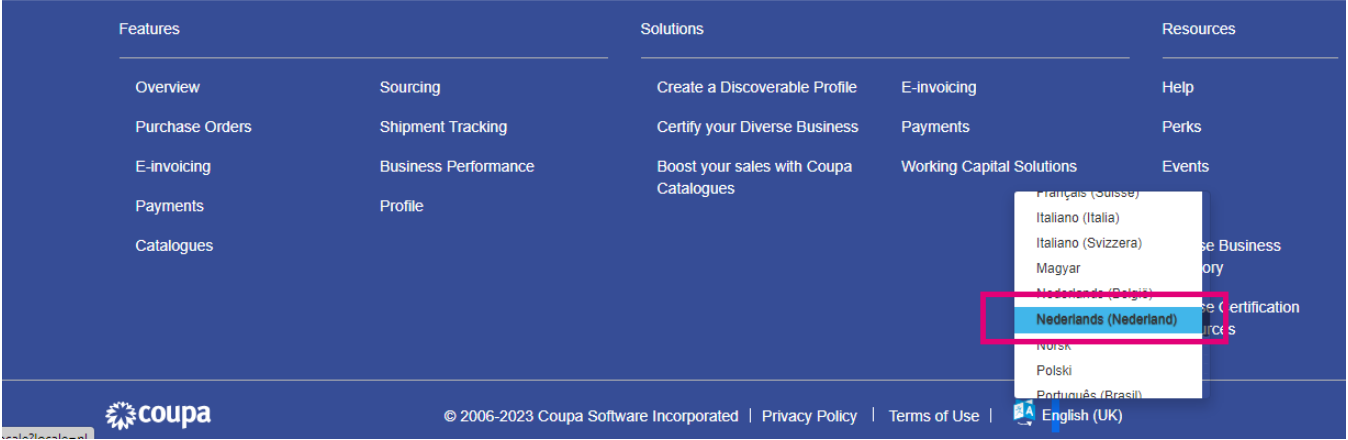

**O** organon.com